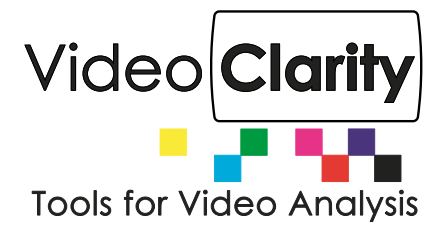

# RTM Scheduler

#### **Summary**

RTM Scheduler is a new solution for RTM systems. It can be used to create a multiple test schedule that is timed for duration using RTM's SDI or IP inputs. The Scheduler acknowledges start time and a set duration on multiple inputs or streams in sequential order. Thus allowing the users to run multiple program tests in sequence for RTM systems. This grants the monitoring and recording of errors from a predetermined threshold in one or more configurations programmed in the RTM system.

#### **General**

RTM scheduler is a tool that generates a sequence of RTM server commands according to a schedule defined by an input text file. The input file is assumed to be called 'rtmcron.tab', and must be located in the same directory as the RTM Scheduler tool itself. The input file is tab-delimited, containing fields for :

- Date and time to launch the command sequence
- The IP address for the target RTM unit
- ";" –delimited sequence of RTM commands
- 'Date' is expressed in YYYY-MM-DD format, also known as ISO 8601

The tool continues to execute as long as there exists RTM commands scheduled sometime in the future. If the input text file contains line starting wither "daily" or "hourly", the tool continues to run until it is manually stopped or until no ore commands need to be scheduled. Any Changes made to the scheduler's input file are immediately interpreted by the scheduler while it is still executing.

#### **Running the Scheduler:**

To start the tool, use Windows Explorer to select the tool. This will open a command window that also captures log status. Alternatively, the tool may be invoked directly from a command window. Status for all runs is logged in rtmcron.txt If the input file is modified while the tool is running, the schedule is regenerated internally as the tool continues execution. Rows may specify a "daily" schedule. This indicates that the corresponding commands should be invoked at the specified time each day. Rows may specify an "hourly" schedule. This indicates that the corresponding commands should be invoked at the specified time each hour of each day.

### **Typical Usage:**

The RTM Scheduler allows operators to use a single RTM unit to monitor several programs or channels in series. Although RTM can still monitor a single channel at a time (source versus processed via two inputs of the same content), it can now automatically switch from one program/channel pair automatically. This is useful when the RTM is monitoring and SDI source with a IP processed. RTM can select either SDI1 or SDI2 as the source and any IP stream address as the processed comparator for quality measurement and monitoring. Additionally this can be selectively scheduled for monitoring IP source versus IP processed stream as well .

For example, a single RTM can be scheduled to monitor as follows:

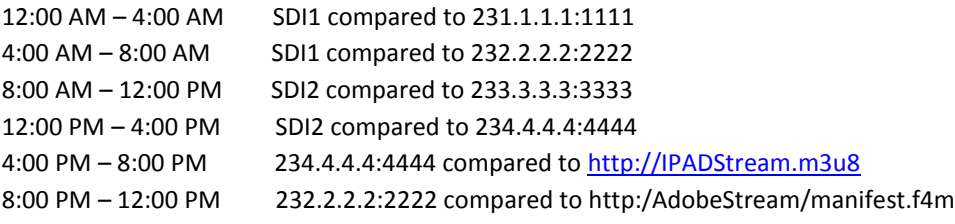

### **Example 1**

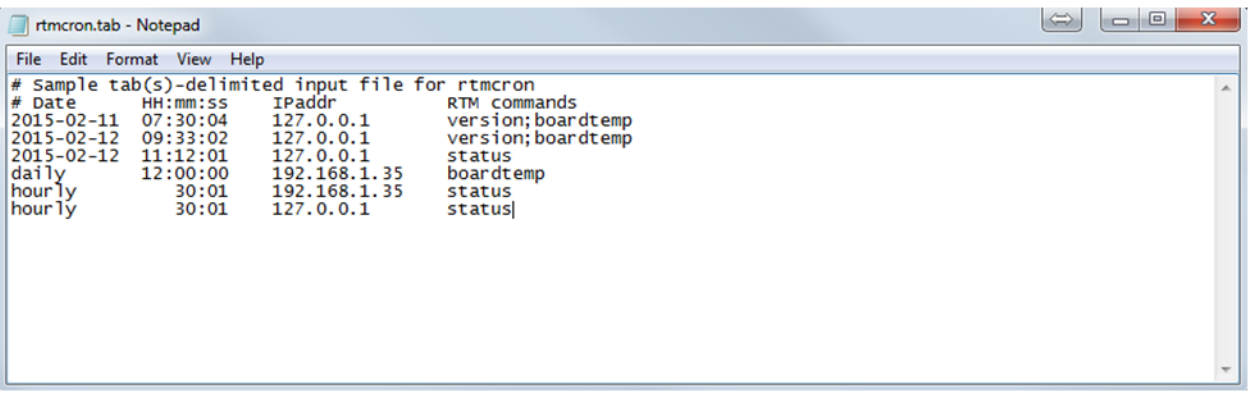

In this example, three sets of commands will be sent at a specific date, and time. One command to check board temperature will be sent daily, and the status of two RTM's will be checked hourly.

## **Example 2**

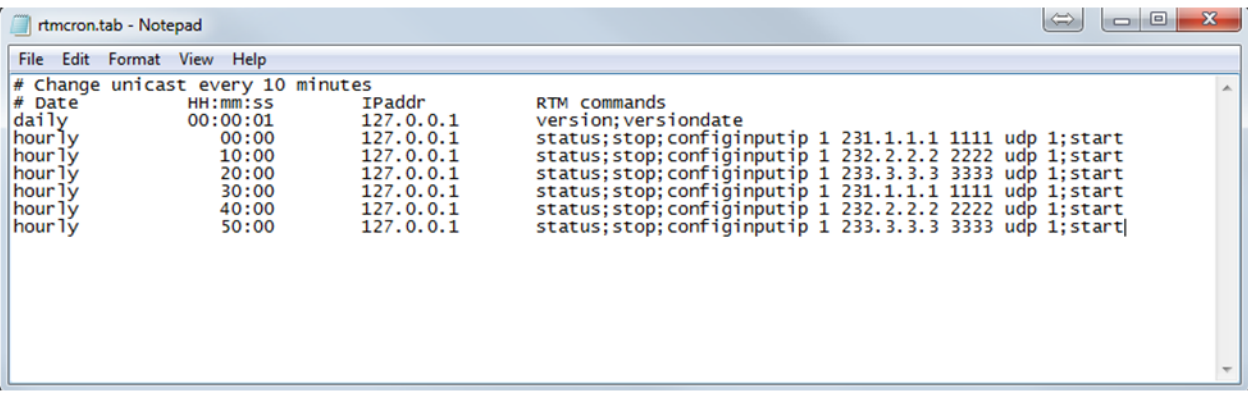

In this example the scheduler is telling RTM to switch unicast addresses every 10 minutes. A series of commands is separated by semicolons to check the status, stop RTM, configure the new input, then start back up again.